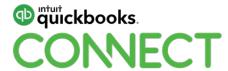

Cool new features in QuickBooks Online and ProConnect Online

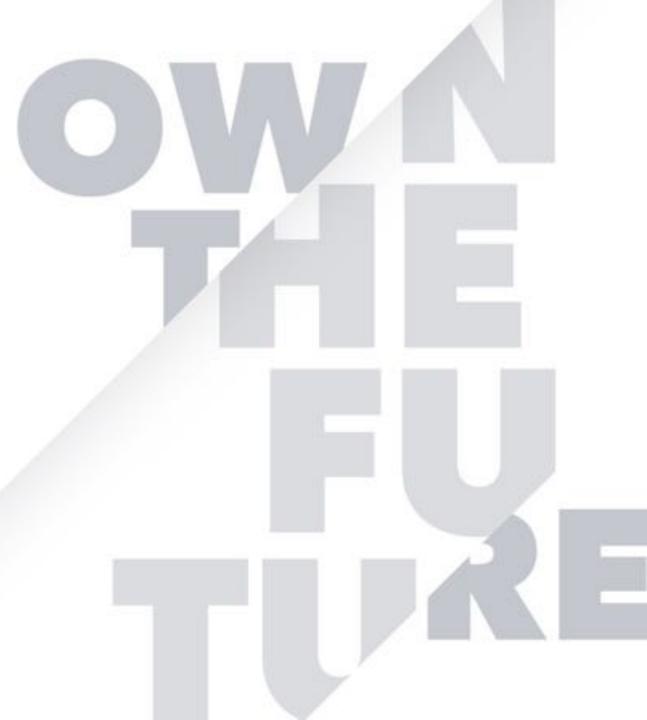

### **About today's speakers**

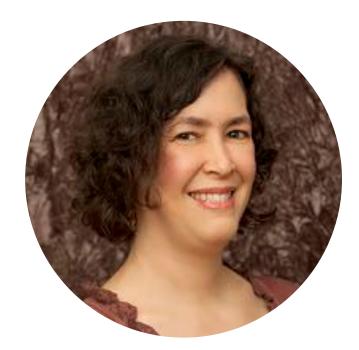

Alicia Katz Pollock learn.Royalwise.com

**Member:** Intuit Trainer/Writer Network

**Trainer:** Weekly live classes and webinars on QuickBooks, Excel, and business productivity software

**Author of:** 

VLOG – "Look What I Found" at http://royl.ws/QBO-Look-What-I-Found

New Book! "Specialty Retail: Gas Stations and Convenience Stores"

"Master QuickBooks Online: From Setup to Tax Time"

The Mentorship Membership™ Program

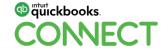

### **About today's speakers**

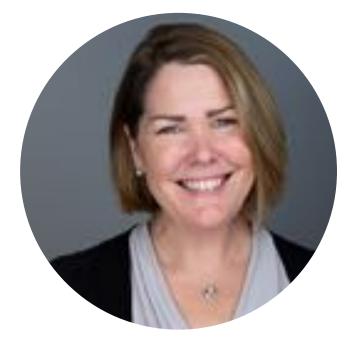

Heather D Satterley Satterley Training and Consulting

**Member:**Intuit Trainer/Writer Network

Founder:
Satterley Training & Consulting
The QuickBooks 'Appy Hour with Liz & Heather
Backoffice Ally

BS Accounting / MS Innovation
Enrolled Agent

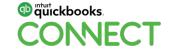

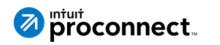

Are you so busy taking care of your clients that you haven't taken the time to explore QuickBooks Online and ProConnect Online's new tools?

Let's take a look at all those new little buttons and big feature enhancements that make each a pleasure to use.

These new tools will help streamline your workflow and capture back time you didn't know you had!

### **Agenda**

#### **QuickBooks Online**

**Keyboard Shortcuts** 

QuickBooks Payments enhancements

The Projects Center and Labor Costing

Price Rules

Receipt Capture

Mileage Tracker

The Overview Tab

My Accountant: Document Sharing & Requests

The new Reclassify experience

1099 Contractor Tools

#### **ProConnect Tax Online**

**Enhanced Navigation and Review** 

5

**Organizer Templates** 

**Business Collaboration** 

**Data Apply** 

Prep for Taxes

Integrations

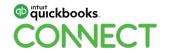

## **Hot Tips:**

**Keyboard Shortcuts** 

### **Keyboard shortcuts**

Tab & Shift-Tab

Ctrl-Alt-?

Every number field is a calculator!

| DATE SHORTCUTS!              |           |
|------------------------------|-----------|
| Tomorrow, next day           | + (plus)  |
| Yesterday, previous day      | - (minus) |
| First day of the YEAR (1/1)  | Υ         |
| Last day of the YEAR (12/31) | R         |

| TODAY                                    | Т |
|------------------------------------------|---|
| First day of the MONTH (1st)             | M |
| Last day of the MONTH (28th, 30th, 31st) | Н |
| First day of the WEEK (last Sun)         | W |
| Last day of the WEEK (next Sat)          | K |

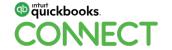

#QBConnect @Royalwise

## **Hot Tips:**

**QuickBooks Payments** 

### **QuickBooks Payments: New Deposits Tab**

Sales > Deposits

Track Deposit Status (date deposited, or date expected)

Expand to see transactions that make up the total

View merchant service fees

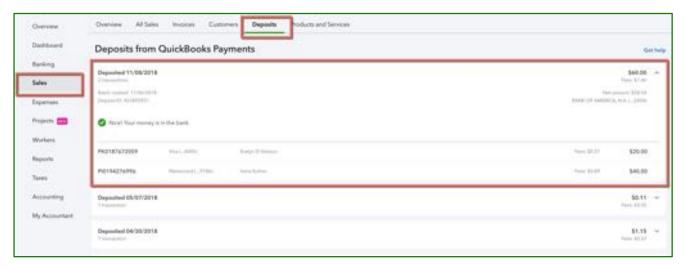

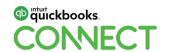

### **QuickBooks Payments: Payments Settings**

Gear > Account and Settings > Payments

View Deposit speed

Change bank accounts

View Statements (!!!!)

**Edit Chart of Account mappings** 

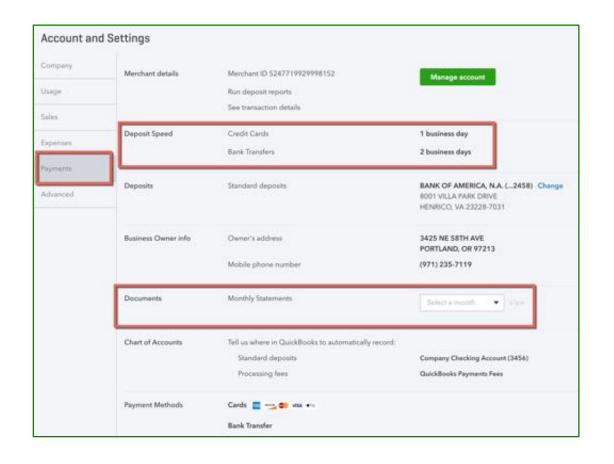

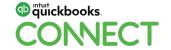

### **QuickBooks Payments: Statement HOT TIP!**

Aggregate fee % is at the bottom of the monthly statement

Includes credit card and ACH transactions, AND the .25/transaction fee

Use to compare apples-to-apples rates with PayPal, Square, and Stripe

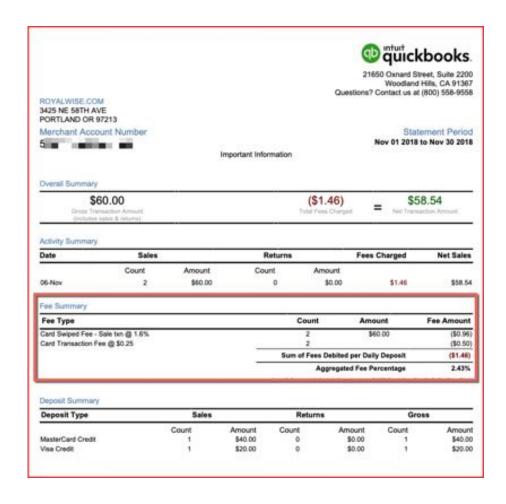

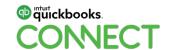

## **Cool Features:**

The Project Center

### **Projects Center: What is it?**

Projects instead of Sub-customers and Classes

Track Income and Expenses in one place

Job Costing reports

Labor Costing with timesheets or TSheets

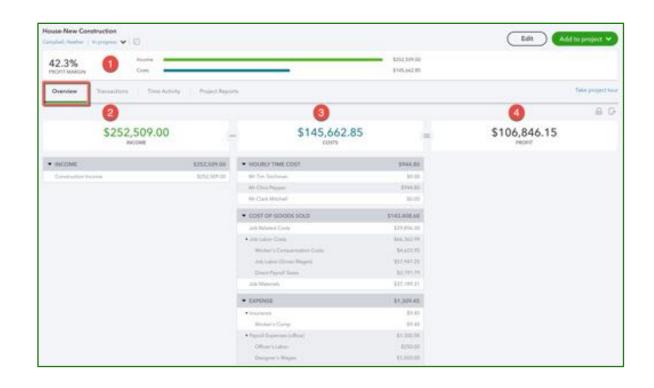

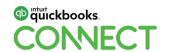

### **Projects Center: Transactions List**

#### All on ONE list:

**Estimates** 

Invoices

**Payments** 

Sales Receipts

Bills

Expenses

**Delayed Charges** 

**Unbilled Time & Expenses** 

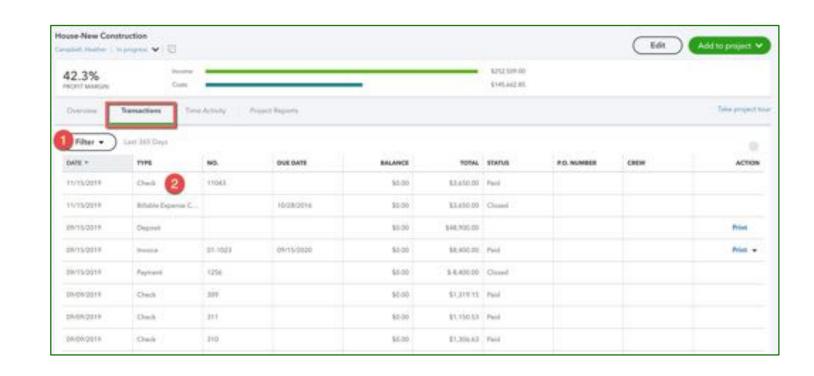

14

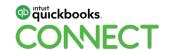

### **Projects Center: Time Activity and Labor Costing**

Set up fully burdened Hourly Labor Rate, including Wages, Taxes, WC, and Overhead

Use Single or Weekly Timesheets to populate

Syncs with Tsheets and QuickBooks (QB) Payroll

Group by Employee or by Service on Reports

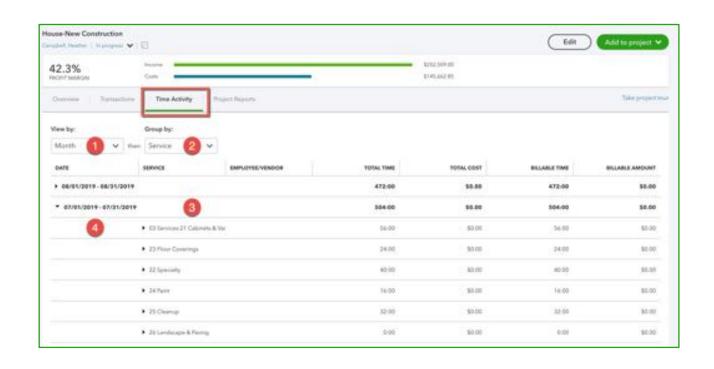

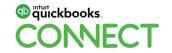

### **Projects Center: Project Reports**

P&L by Job

Time Cost by Employee or Vendor

**Unbilled Time and Expenses** 

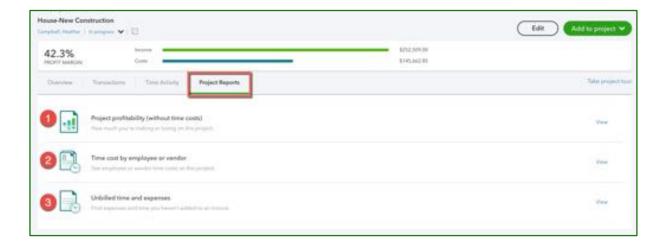

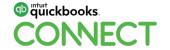

## **Cool Features:**

Price Rules

### **Price rules: What are they?**

% or \$ decrease (or increase!)

#### Price options appear based on:

- Customer type
- Product category
- Individual customers and/or products
- Time period

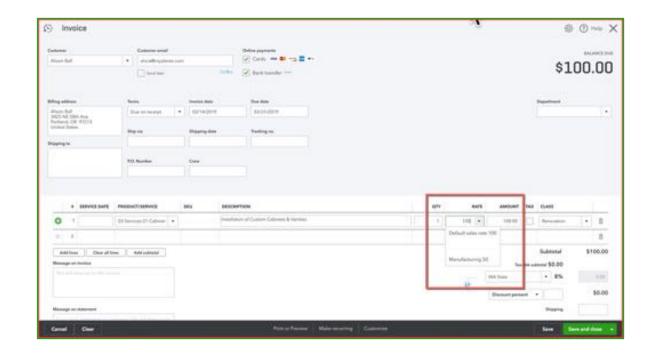

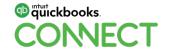

### **Price rules: Creating rules**

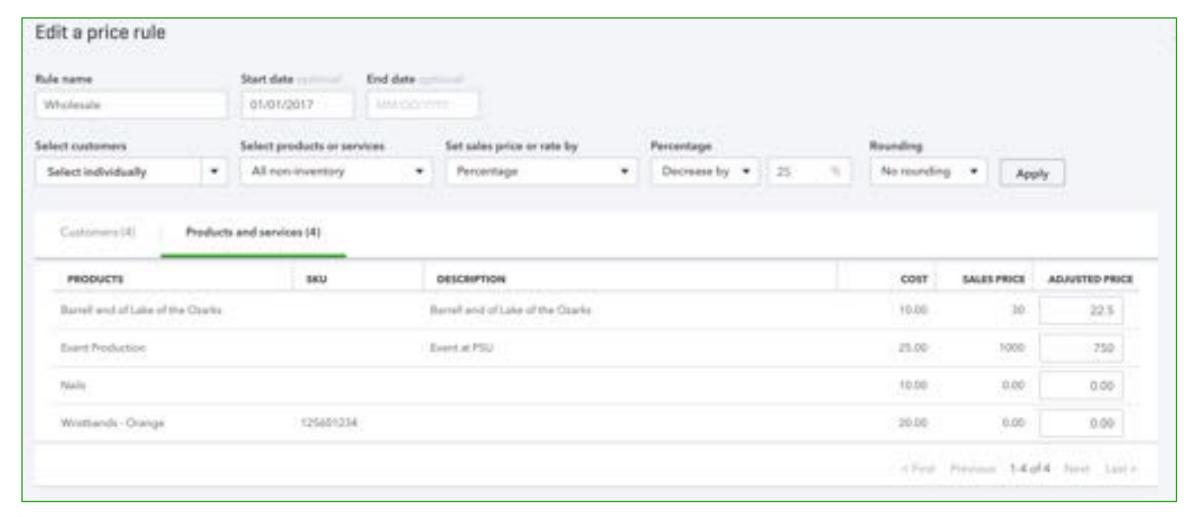

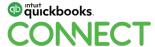

#QBConnect @Royalwise @HSatterley

19

## **Cool Features:**

Receipt Capture

### **Receipt Capture: What is it?**

Attach receipts to transactions

Create new transaction or match existing expenses

Can be sent by all users

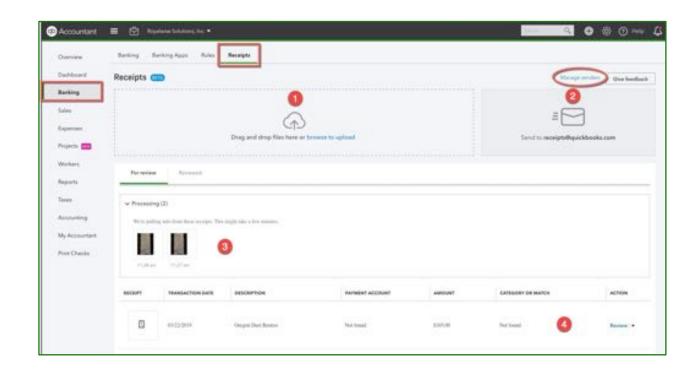

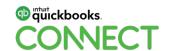

### **Receipt Capture: Adding Receipts**

Email receipts to receipts@quickbooks.com

Drag-and-drop pdf & jpgs

Snap photos in the smartphone app

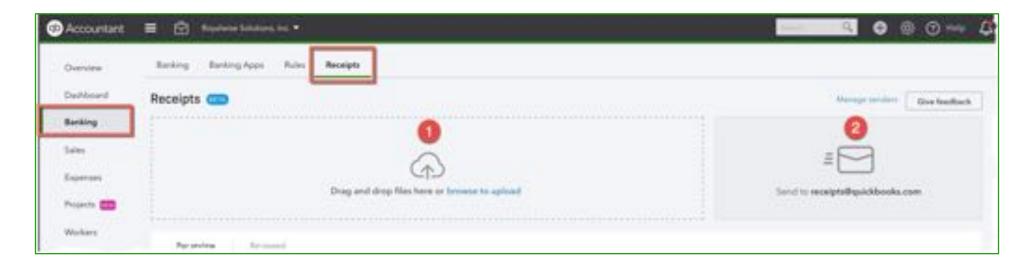

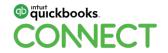

#QBConnect @Royalwise @HSatterley

22

### Receipt Capture: Set up

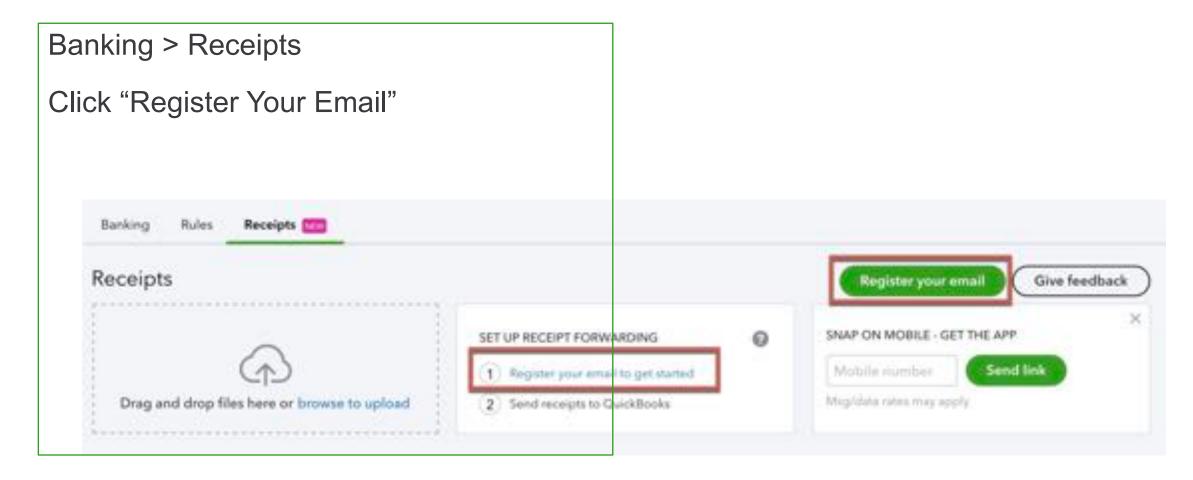

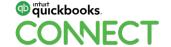

#QBConnect @Royalwise @HSatterley

23

### Receipt Capture: Categorizing receipts

#### Add or verify:

Payee

**Bank Account** 

Date

Category

Description

**Amount** 

Memo

Customer

Billable to Customer

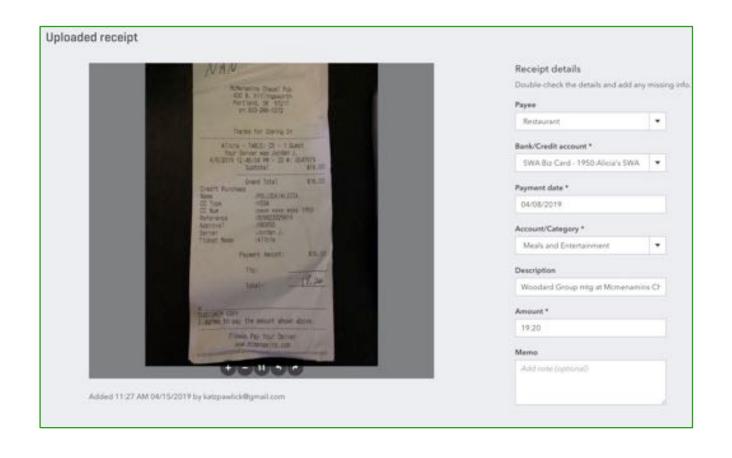

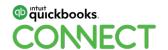

### **Receipt Capture: Matching**

Shows as a Match in the Banking Feed

If already in the register, it'll Match in Receipt Capture and add the image to the existing

expense

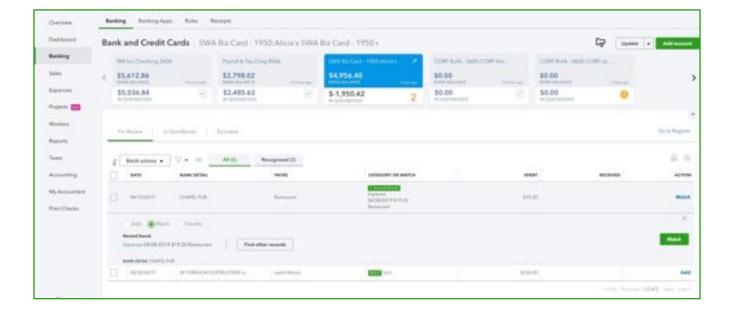

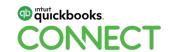

## **Cool Features:**

Mileage Tracker

### Mileage Tracker: In Mobile App

Set up involves turning on

Location tracking

Motion & Fitness activity

Background App Refresh

Cellular Data

Swipe left for Business Swipe right for Personal

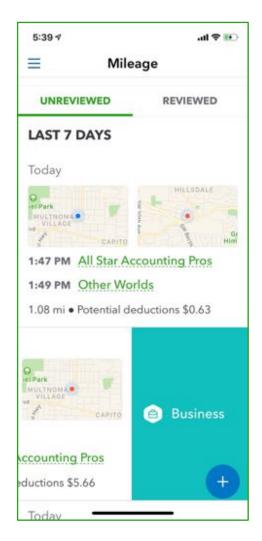

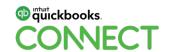

### Mileage Tracker: In QuickBooks Online

Classify trips imported from cell phone

Add trips manually

Only Master Admin can use it

**Export to Excel** 

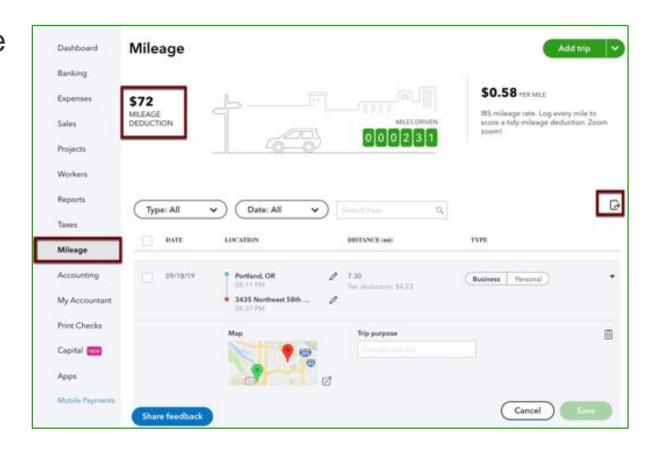

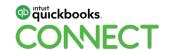

## **Cool Features:**

Overview Tab

#### **The Overview Tab**

#### Found in:

- QuickBooks Online Advanced (QBOA) view of client file
- QBOA, all users

Monitor the health of a file

Plan how much time to allot to cleanup

Analyze for scope

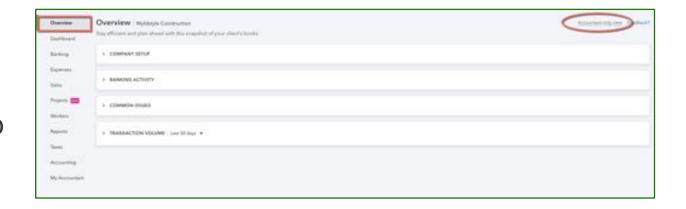

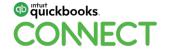

### **The Overview Tab: Company**

QuickBooks Online (QBO) level

**Payroll Subscription** 

Sales Tax Status

Apps attached

- Will they save you time?
- Will they increase your scope?

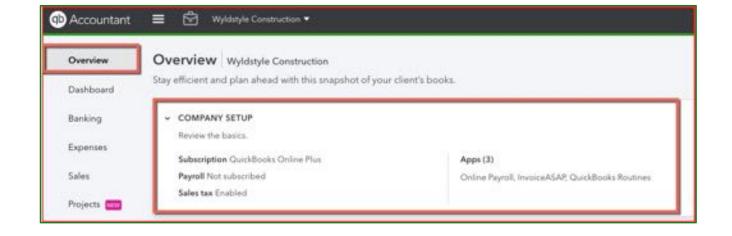

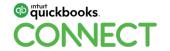

### The Overview Tab: Banking Activity

**Current Bank balance** 

In QuickBooks balance

# Unaccepted in Banking

# Unreconciled in Register

# Date of last Reconciliation If many are unreconciled...

- Do they have high volume?
- Or did they "Reconcile" without deleting duplicate transactions??

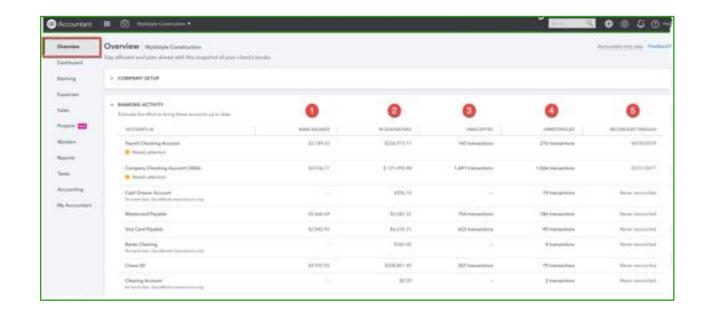

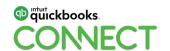

#### **The Overview Tab: Common Issues**

#### **Undeposited Funds:**

Are they current or old?

#### **Uncategorized Asset:**

Miscategorized refunds or transfers

#### **Uncategorized Income:**

Bank Feed, deposit errors

#### **Uncategorized Expense:**

Bank Feed, added without details

**Opening Balance Equity:** Should be \$0

#### **Negative asset and liability accounts:**

Verify debits and credits

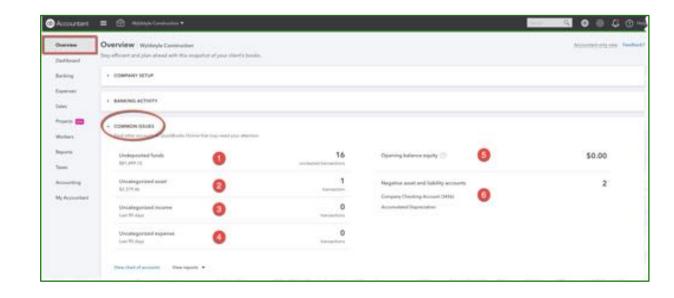

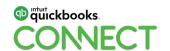

#### **The Overview Tab: Transaction Volume**

#### Get a sense of the workload.

Do they have high volume?

View 30, 60, 90, 365 days

Some periods are busier than others

#### View number of transactions

**Bank Transactions** 

Invoices

Bills

Bill Payments

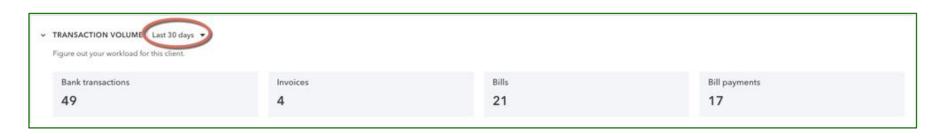

34

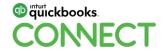

## **Cool Features:**

Work & My Accountant

### **My Accountant: Document sharing**

#### **Share Documents with clients**

- In QBOA: Clients > [Choose Client] > Shared Documents
- In QBO: My Accountant > Shared Documents

Upload pdfs & jpgs

Batch Download & Delete

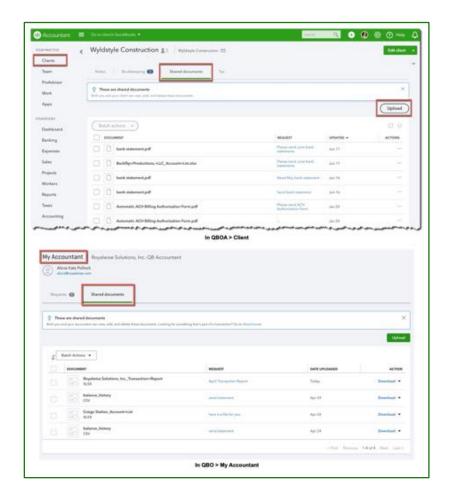

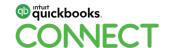

## **My Accountant: Client requests**

#### In QBOA: You ask the question

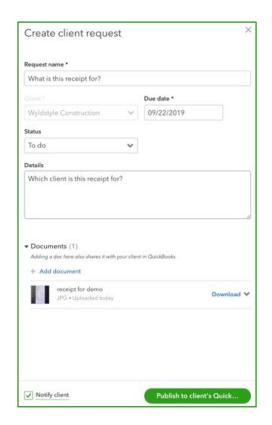

#### In QBO: They answer

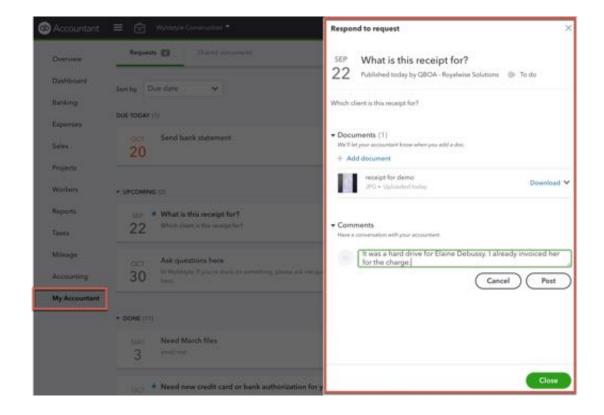

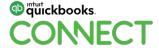

# **Cool Features:**

Reclassify

## The new Reclassify Transactions experience

#### What's fixed:

More Attractive

Dates stick

Boxes line up

New filters – Type, Class (including NONE), Customer, Vendor

#### **HOT TIP:**

Report Tools to set date range

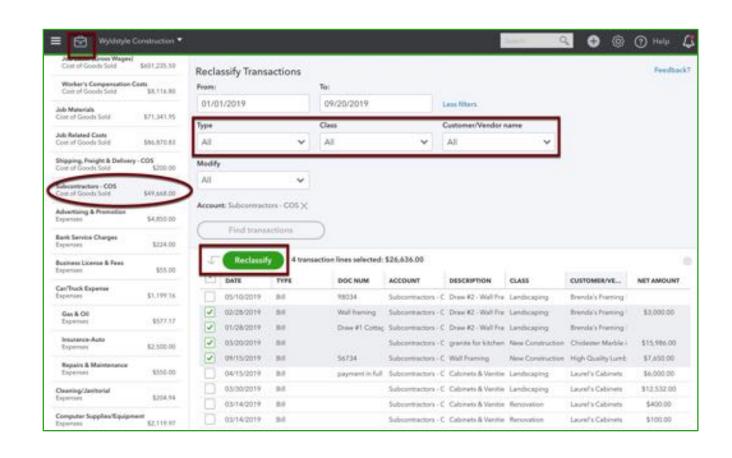

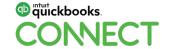

# **Cool Features:**

1099 Contractor Tools

### 1099 Tools: Setting up subcontractors

Add new potential 1099 Subcontractors through Workers > Contractors

QBO sends them an invitation to create their W-9 using QuickBooks Self-Employed

 They can turn this into a QBSE subscription

You receive their company address & EIN or SSN

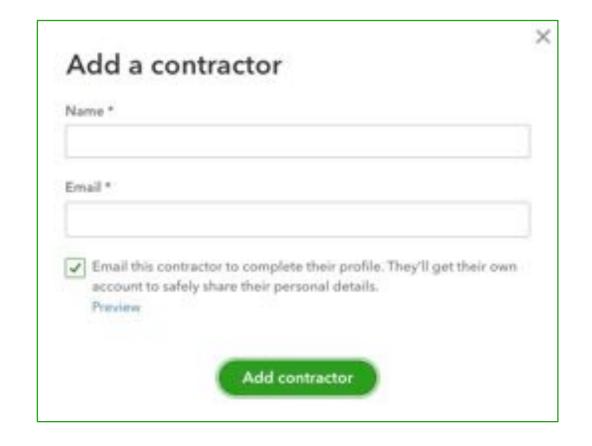

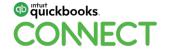

### **1099 Tools: Paying subcontractors**

Use the Contractors Center to write Checks, create Expenses, or create Bills.

This filters the Vendors for 1099 eligibility by payment method.

If you use QuickBooks Payroll, you can even pay them for \$2/mo.

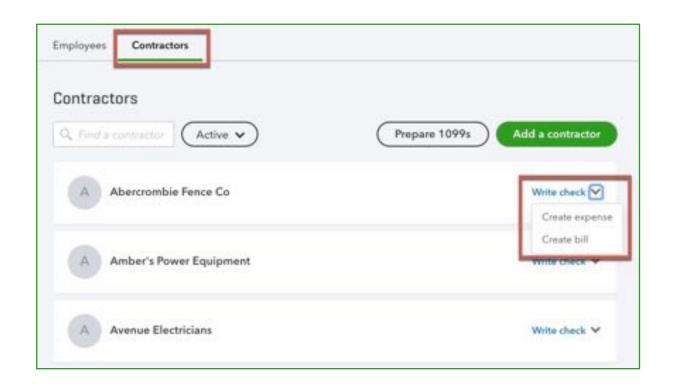

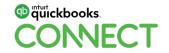

## 1099 Tools: Sending 1099s

#### Use the 1099 Wizard to send 1099s in-product

- \$15.99 for 3, \$5 each after
- You specify Categories in Box 7
- Filters for >\$600
- Filters for payment method
- Sends 1099s electronically to the QBSE portal they created.
- Mails paper copies
- Submits to the IRS for you.

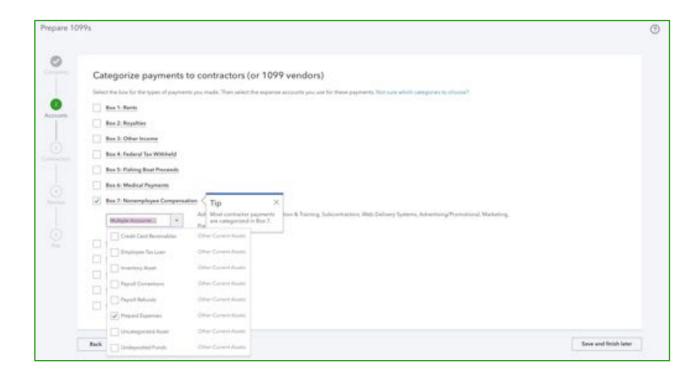

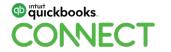

43

Now that we've seen what's hot and cool in QuickBooks Online, let's see how it affects your tax prep!

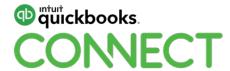

Cool new features in ProConnect Tax Online

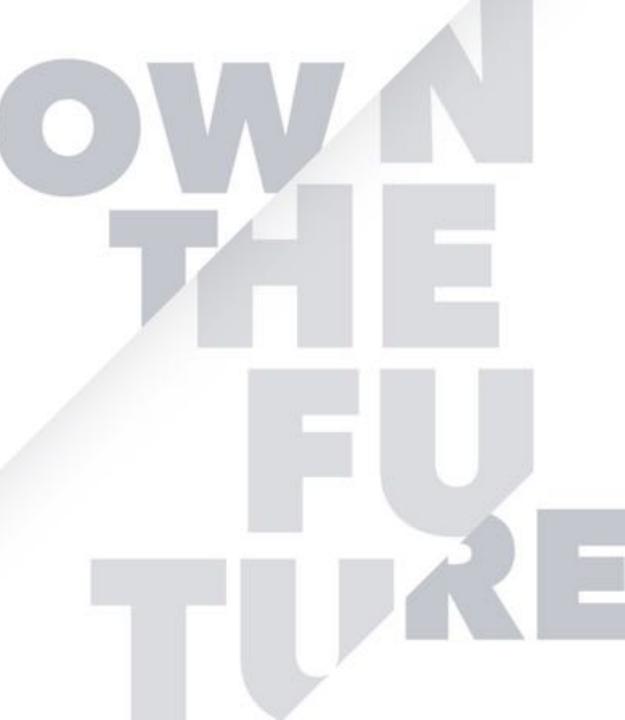

# The evolution of ProConnect Tax Online

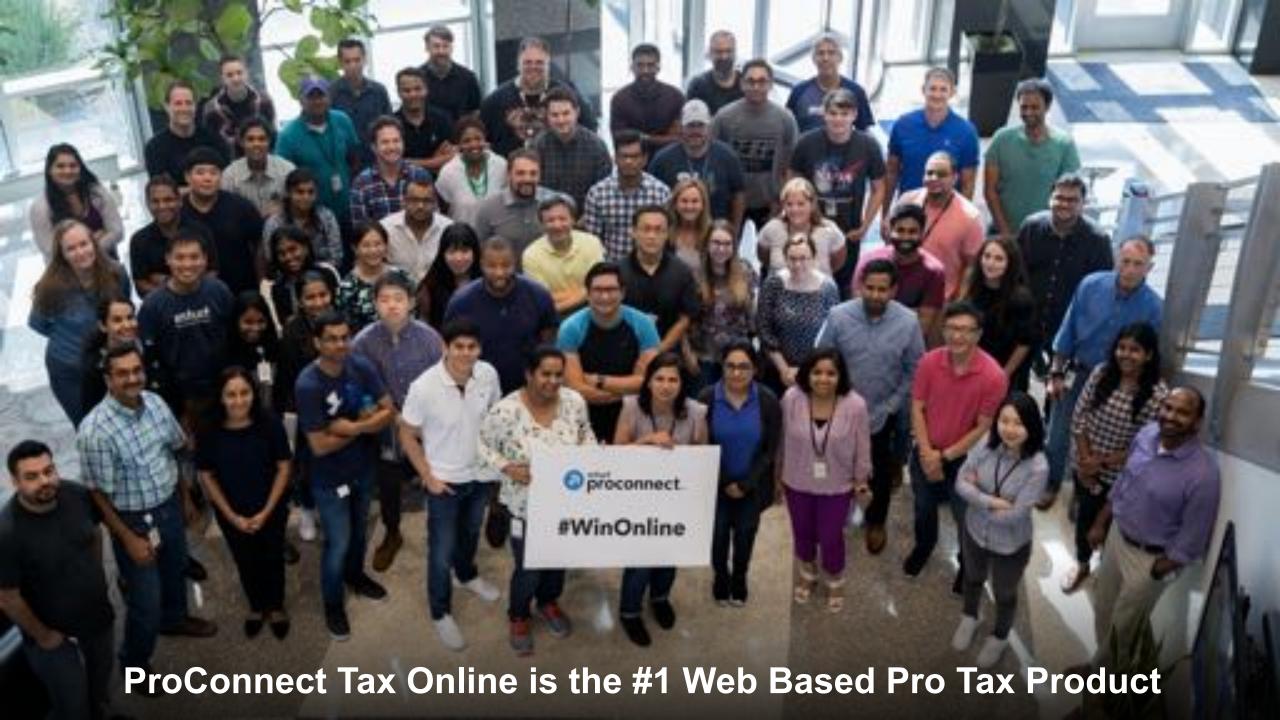

16,000+ Firms & Growing

Highest User Satisfaction to Date

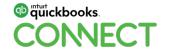

#### 100% Online Tax Solution

Always up to date without downloads or installation

No infrastructure costs or maintenance

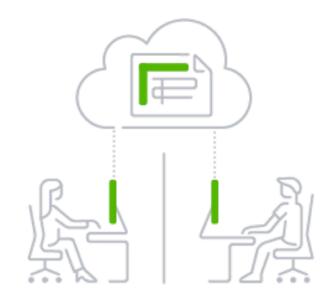

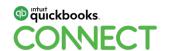

@Royalwise

#### Flexible to you and your needs

Unlimited number of users

Mac or PC Computers

iOS, Android or Windows devices

**QBOA** Integration

Chat and phone support

#QBConnect

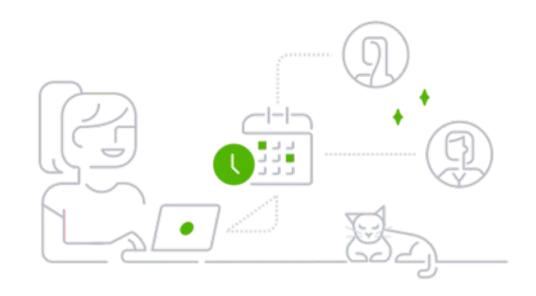

50

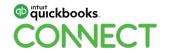

@Royalwise @HSatterley

## Supports 5600 forms... and counting.

990 Organization Exempt from Income Tax

1120 Corporation Income Tax Return

**1040** Individual Income Tax Return

**1041** Individual Tax Return for Estates & Trusts

**1120**s S Corporation Income Tax Return

**1065** Return of Partnership Income

**709** Gift Tax Return

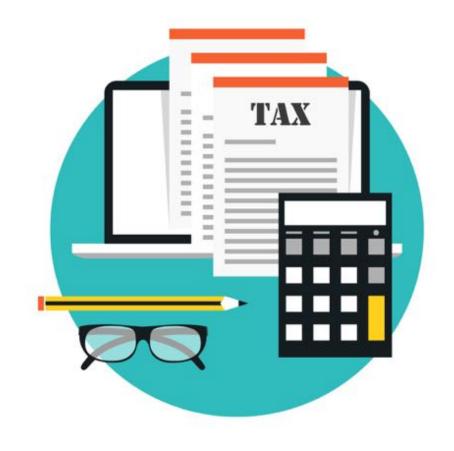

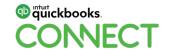

@Royalwise

# Vision

## **Our Vision**

# Complete any return confidently within minutes

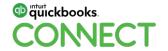

#### How to achieve this vision

#### **FROM**

TO

 Accountants spend 65% of their time on data collection and data entry

Not all firms work the same

 Many disparate tools needed to manage firm, work, and client Automate tax workflow

- Provide customization using advanced technology
- Integrated tools to connect you to your work and clients

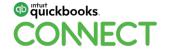

# **Hot New Features**

### **Customization and personalization**

Customization available to help give you control and flexibility

#### Access control

Control who has access to firm information as well as specific clients.

Access control is across QBOA and PTO.

#### Organizer templates

Create as many custom organizer templates as you'd like. We also provide quick start templates for individual, s-corp and partnership.

#### **Business collaboration**

Collaborate with your business clients through Link in TY19.

Link's all new organizer templates and collaboration capabilities will provide you and your clients frictionless collaboration with significant time savings.

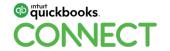

#QBConnect 56

#### **Access controls**

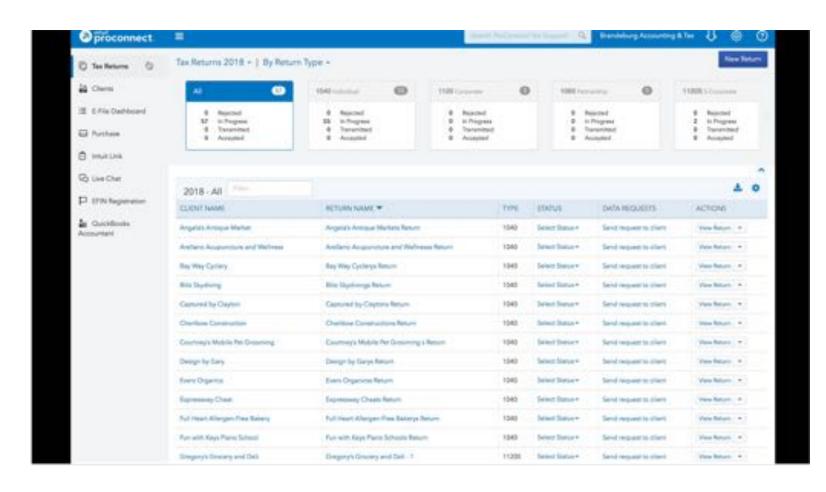

Firm-level controls

Client-level controls

Coming soon! eFile controls

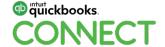

#### **Business organizer templates**

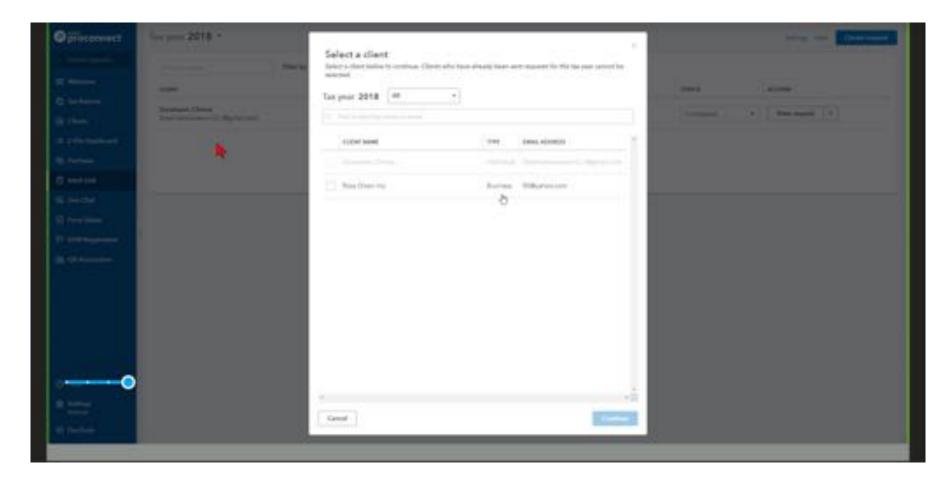

"This information is intended to outline our general product direction but represents no obligation and should not be relied on in making a purchase decision."

#### **Business organizer templates**

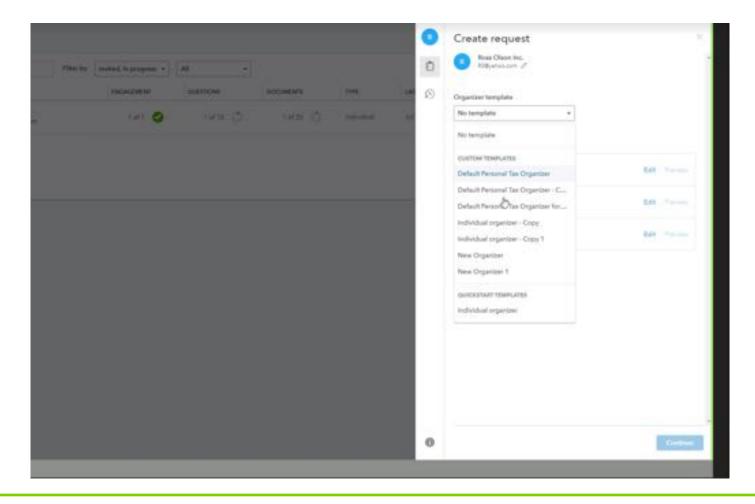

"This information is intended to outline our general product direction but represents no obligation and should not be relied on in making a purchase decision."

#### **Business organizer templates**

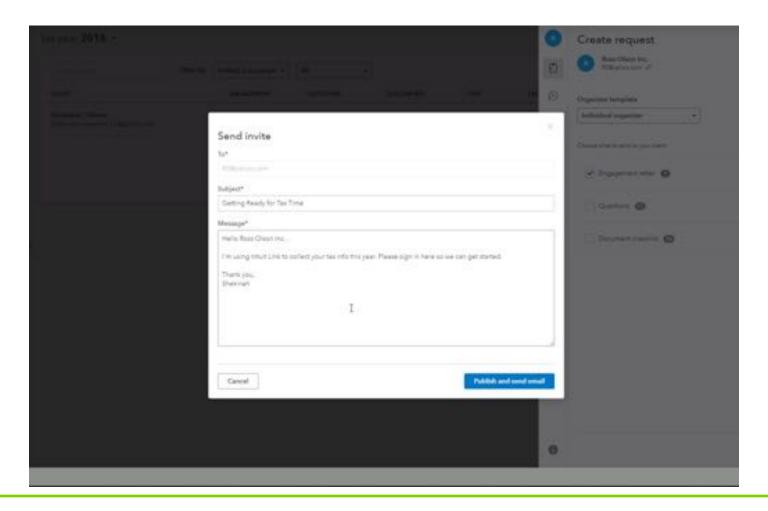

"This information is intended to outline our general product direction but represents no obligation and should not be relied on in making a purchase decision."

#### **Business collaboration**

#### **Data apply**

Auto categorization

We have the capability to import 7 different source docs to a tax return.

Last season the overall accuracy of the applied documents was >96%

# Review client activity & track your progress

View client activity feed within Link and tag your review activity with statuses.

# **Enhanced navigation** & review

Simplified navigation to your desired inputs

We are working to automate data collection and input...while providing tools for quick review

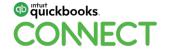

## **Data apply**

Step 1

Receive documents:

Uncategorized documents will be automatically categorized with AI/ML

Step 2

**Review** documents:

You can view the documents at the dashboard or in the context of the tax return

Step 3

**Apply** documents

Successfully extracted documents may be applied using the import feature

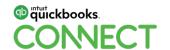

#### **Data apply**

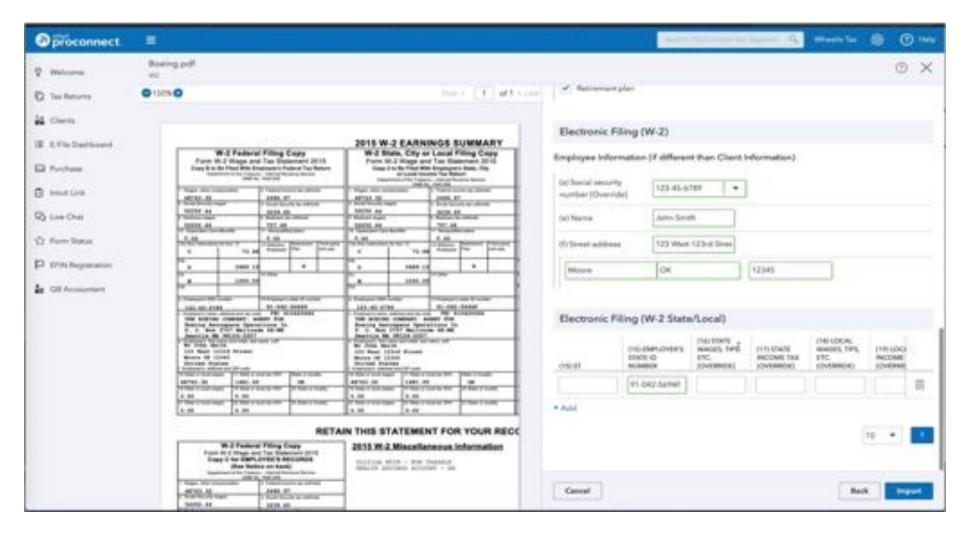

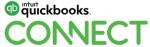

### Review client activity and track your progress

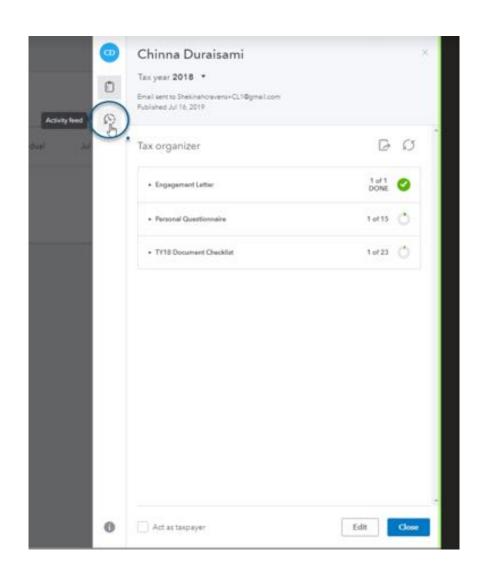

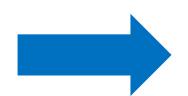

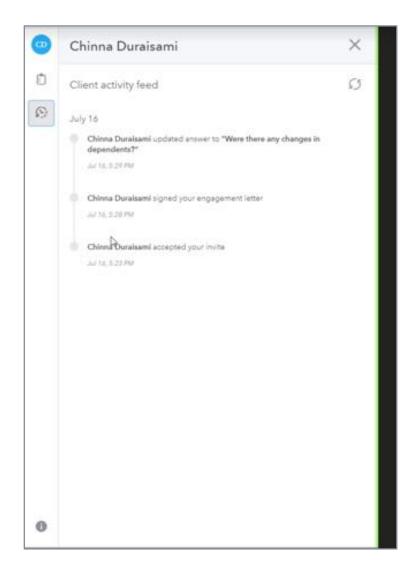

#### Review client activity and track your progress

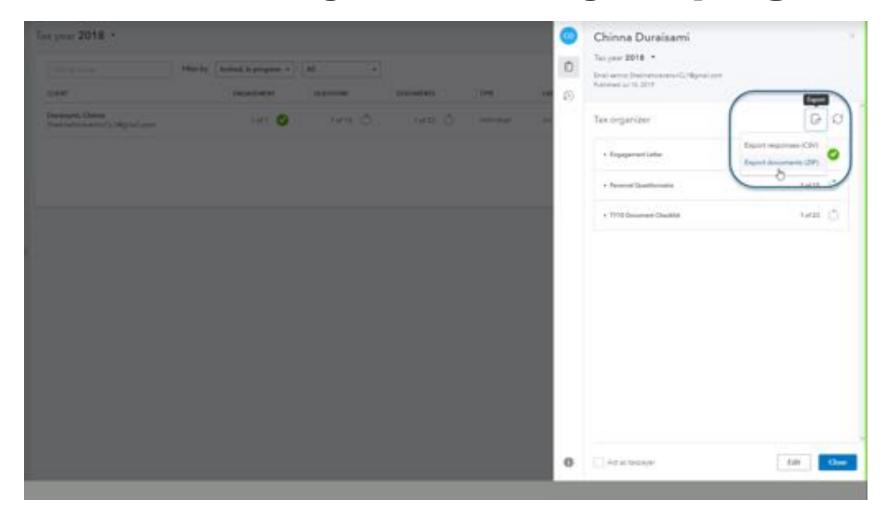

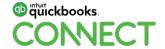

# Enhanced Navigation and Review

#### How is it enhanced?

#### **Shortened Table of Contents**

- 1. Removed duplicate items
- 2. Removed sections of screens

#### **Grouped Related Items**

- 1. Grouped related screens in the Table of Contents
- 2. Grouped related sections of longer screens into jobs

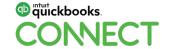

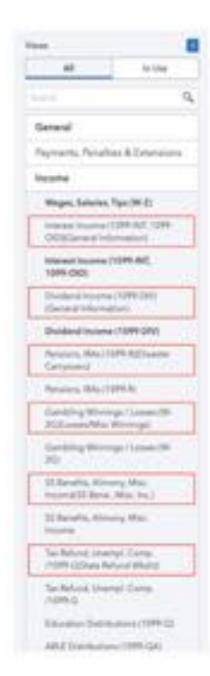

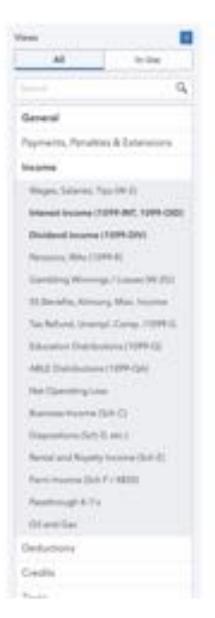

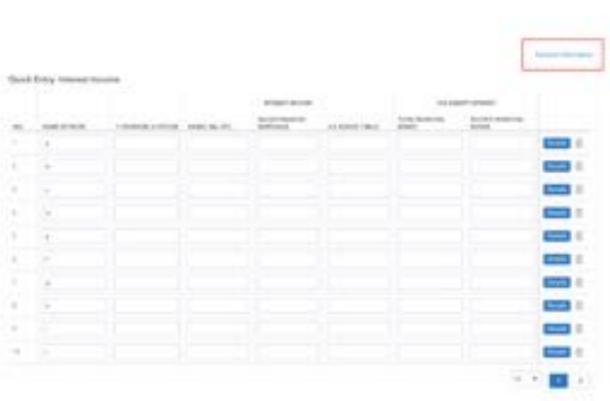

# 1. Removed duplicate screens

#### General

Payments, Penalties & Extensions

#### Income

#### Wages, Salaries, Tips (W-2)

Employer Information (MANDATORY for e-file)

Wages

State and Local

Other Information

#### Electronic Filing (W-2)

Electronic Filing (W-2 State/Local)

Substitute for Form W-2 (4852)

Interest Income (1099-INT, 1099-OIDXGeneral Information)

Interest Income (1099-INT, 1099-OID)

Dividend Income (1099-DIV) (General Information)

Dividend Income (1099-DIV)

Pensions, IRAs (1099-R)(Disaster Carryovers)

Pensions, IRAs (1099-R)

#### General

Payments, Penalties & Extensions

#### Income

Wages, Salaries, Tips (W-2)

Interest Income (1099-INT, 1099-OID)

Dividend Income (1099-DIV)

Pensions, IRAs (1099-R)

Gambling Winnings / Losses (W-2G)

SS Benefits, Alimony, Misc. Income

Tax Refund, Unempl. Comp. /1099-G

Education Distributions (1099-Q)

ABLE Distributions (1099-QA)

Net Operating Loss

# 2. Removed sections of screens

# 3. Grouped related screens in the Table of Contents

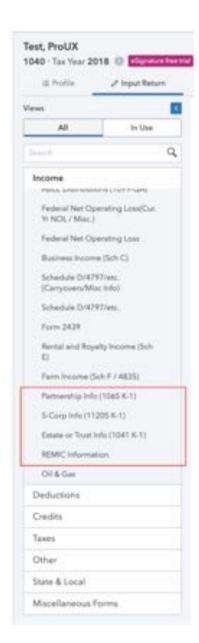

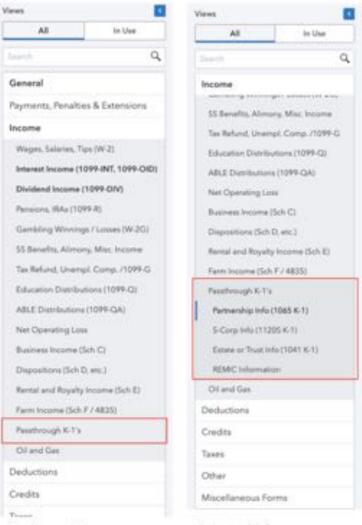

Collapsed

Expanded

#### Second-Acres de la reconstitue (Carryman's/Miss Infor Scientals Districtions Fern 3131 Started and Roselly-Income Soft-Facin Insures State 1 / 48500. Partnersing Infections (E. I.) Test 1: Industration Makes the Partnership Fig. 6. - Indicate patient, Milland The Parkets Red & Street Living Parmar is block of Consoli-New Years based Adjustment for Inviena in: Line Dahmal in the Chillians Contrariol & Yorks on Successive Printer PRINTS Day 15 - Other business Dep 12 - January 199 Deprese Destantion Line 15 - Other Declarations Separates, Steel tourne and Deductions Line 18 - by F-Explosioneric Line 15 - Coults and Name and Address of the Owner, where the Owner, where the Owner, which is the Owner, which is

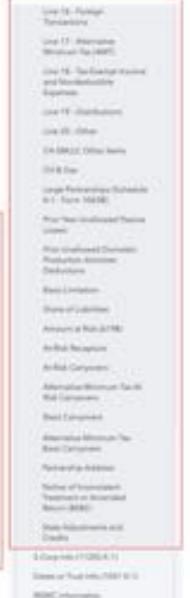

---

# 4. Grouped related sections of screens into Jobs

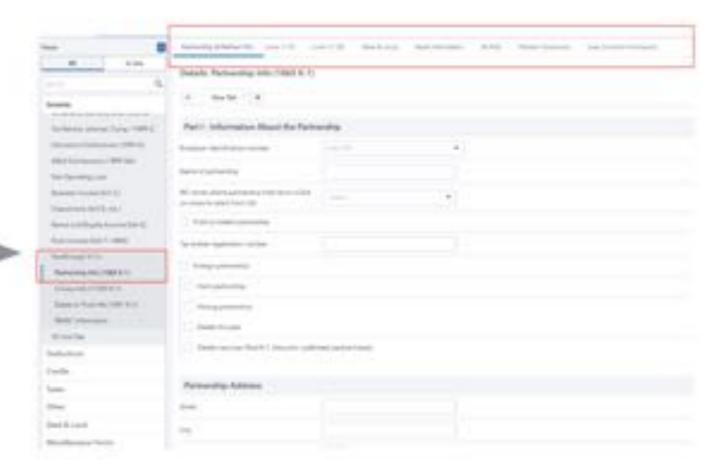

# Integrations

# **Integrations**

# DocuSign (Coming Soon!)

Integration with DocuSign to support your need to sign any document, anytime and anywhere.

## QBOA Prep for Tax

Quickly move year end balances directly into the tax return...with just a few clicks.

# Karbon (Coming Soon!)

Bringing together where you work with where you manage your work.

Enhance capabilities by orchestrating integrations to eliminate manual non-value add work

"This information is intended to outline our general product direction but represents no obligation and should not be relied on in making a purchase decision."

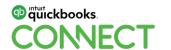

# **Docusign integration (Coming Soon!)**

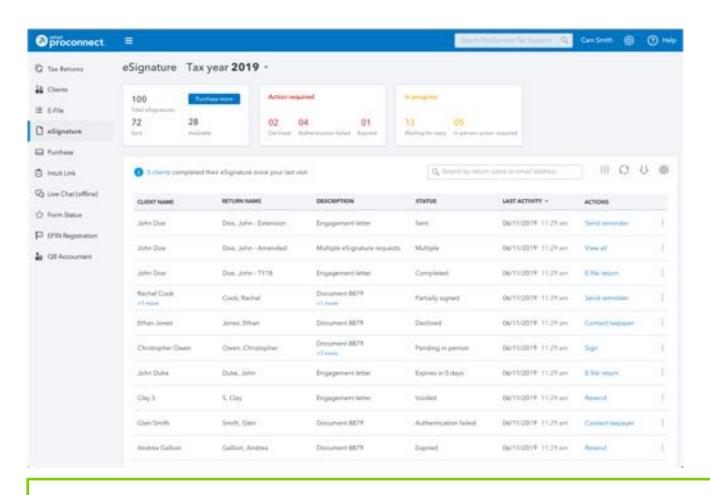

New eSignature dashboard

Upload ANY document for eSignature

Can have clients eSign in office using "in-person workflow"

"This information is intended to outline our general product direction but represents no obligation and should not be relied on in making a purchase decision."

## **Docusign integration**

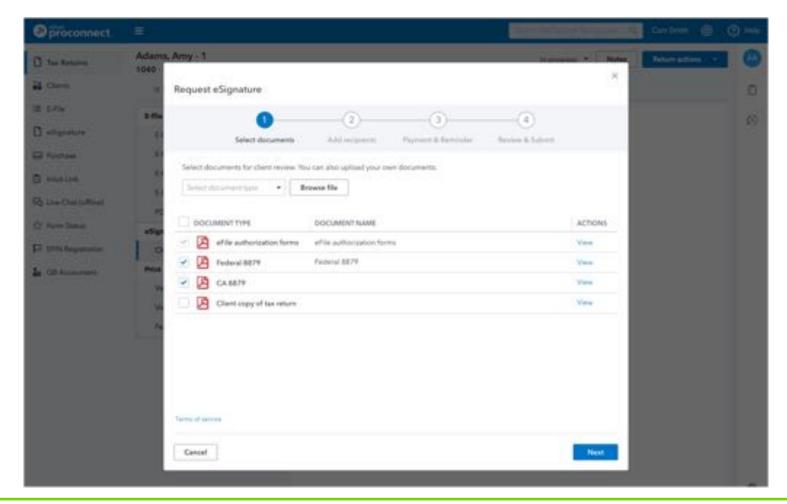

"This information is intended to outline our general product direction but represents no obligation and should not be relied on in making a purchase decision."

## **Prep for Taxes in QuickBooks Online Accountant**

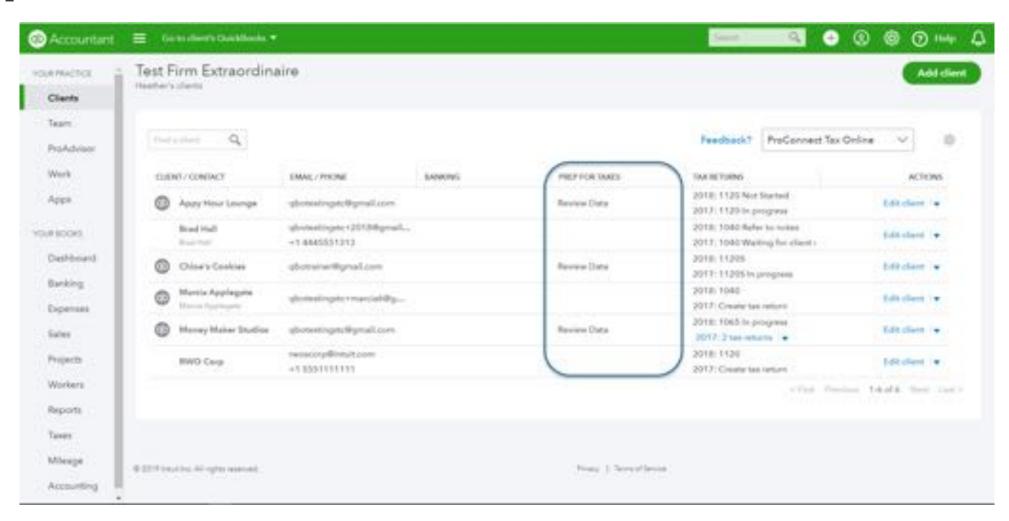

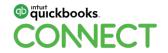

#QBConnect @Royalwise @HSatterley

76

## **Prep for Taxes**

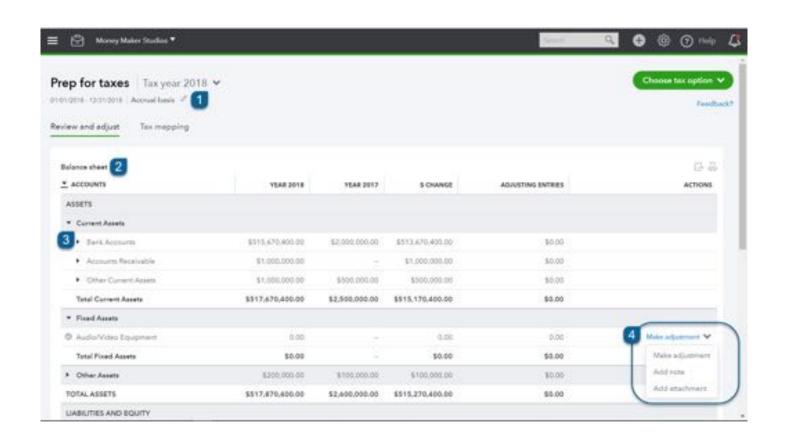

- 1. Set the tax basis without affecting the settings in QuickBooks
- 2. Accounts are now organized by Balance Sheet and Profit & Loss reports
- 3. Collapse and Expand account hierarchy
- 4. Make adjustments and add notes or attachments

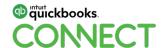

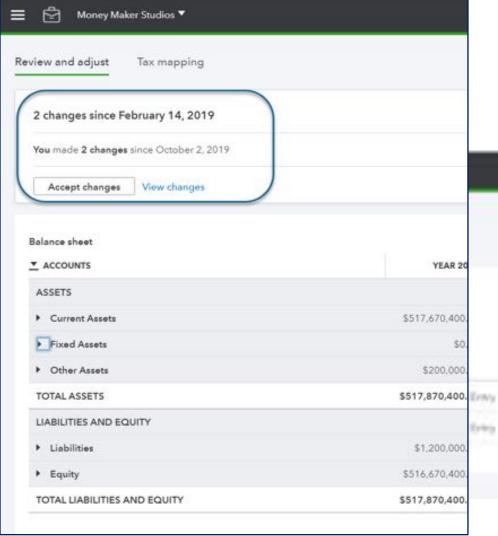

# **Prep for Taxes review process**

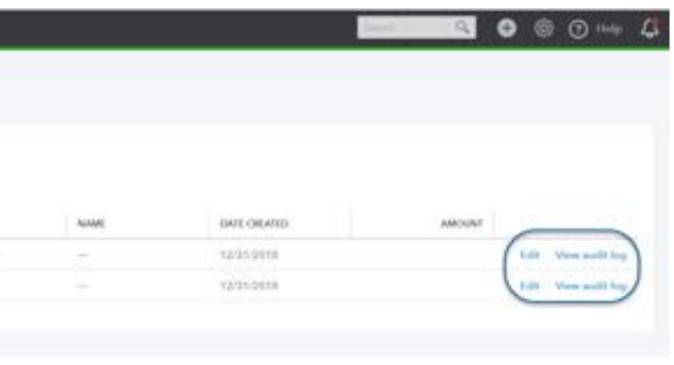

## **Changes are accepted!**

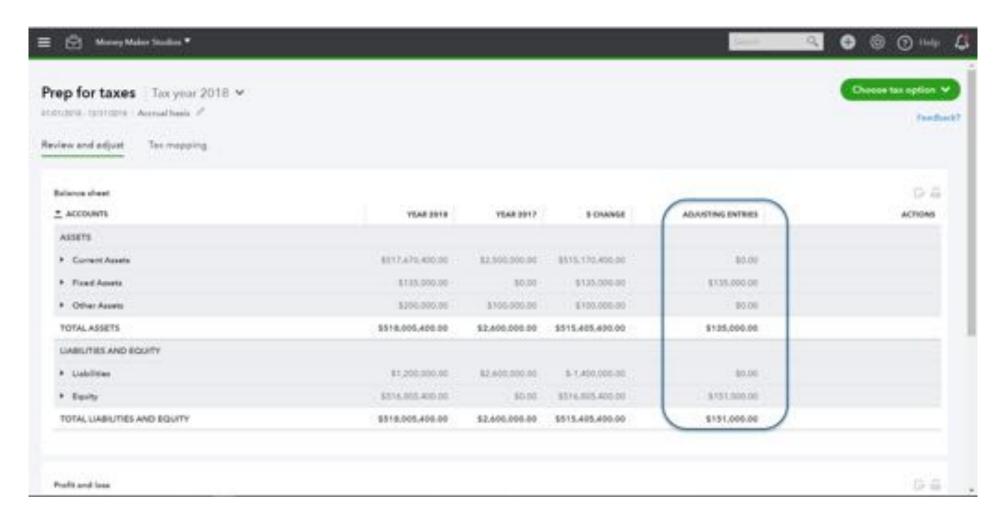

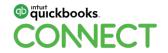

#QBConnect @Royalwise @HSatterley

79

## **Map Accounts to ProConnect Tax Online**

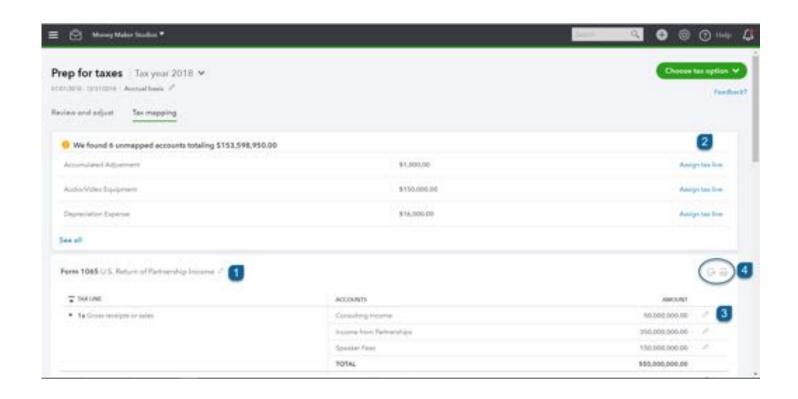

- 1. Select the tax return type
- 2. Assign unmapped accounts to tax lines
- 3. Review existing mapping
- 4. Export mapping to Excel or print

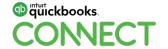

## **Create the tax return**

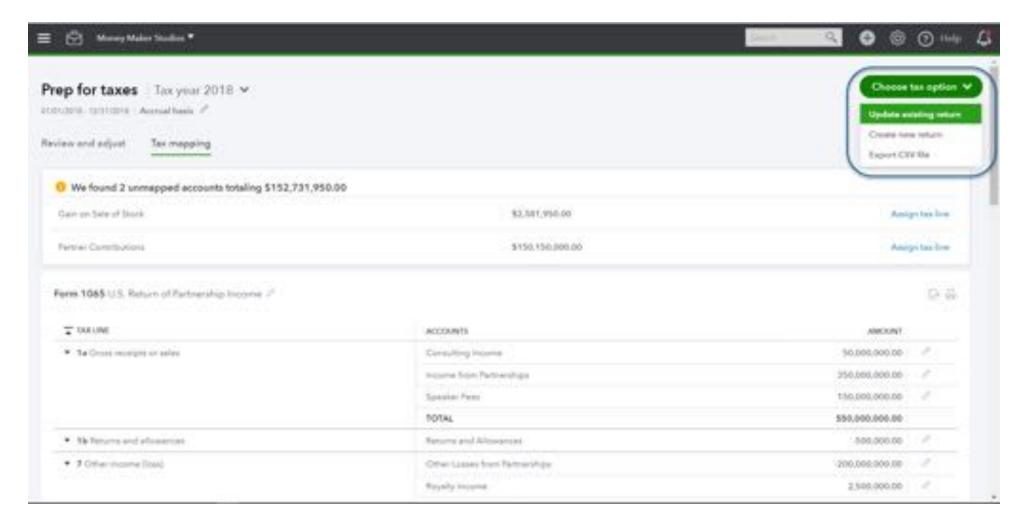

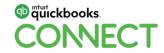

#QBConnect @Royalwise @HSatterley

81

## Tax return is ready for review!

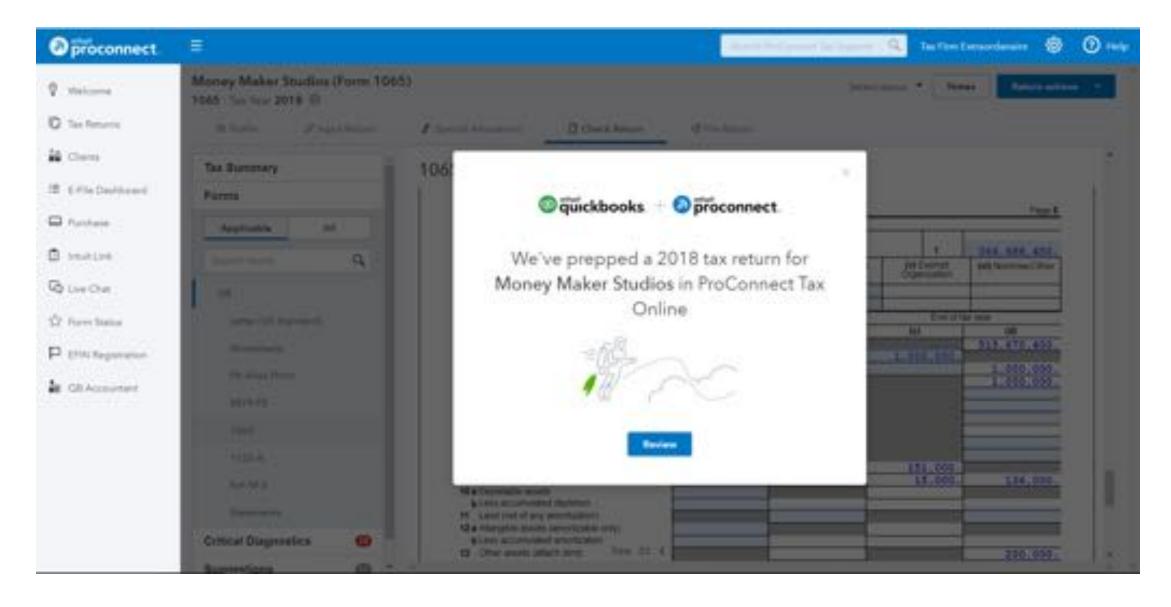

### Karbon

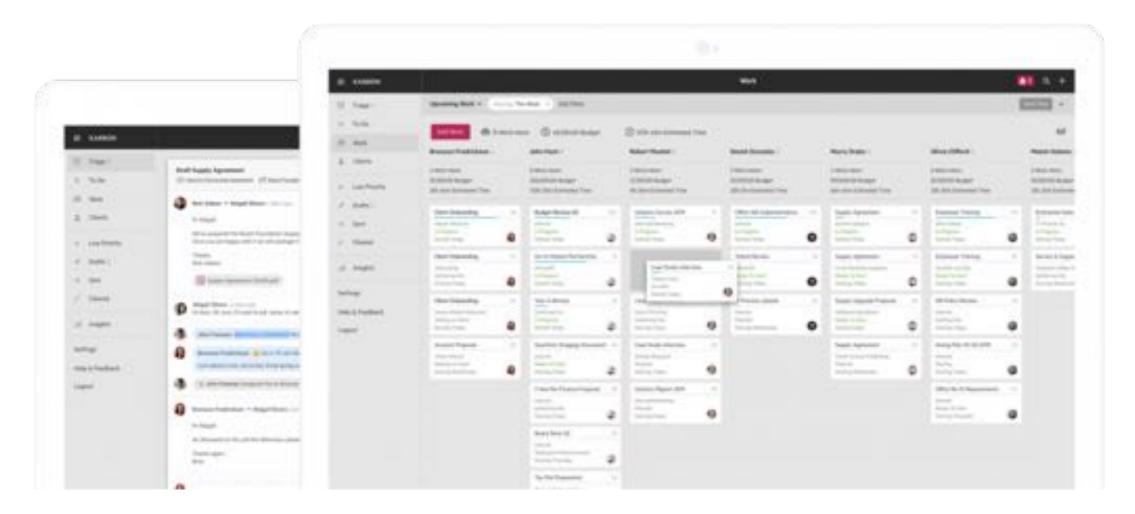

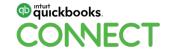

# Questions?

## **Stay in Touch!**

#### Alicia Katz Pollock

"QBO Look What I Found" vlog: http://royl.ws/QBO-Look-What-I-Found

Mentorship Program, Video Library, Live classes at Royalwise.com

### **Heather Satterley**

www.satterleyconsulting.com

Schedule an appointment at https://satterleyconsulting.as.me/

QB 'Appy Hour at https://qbappyhour.com

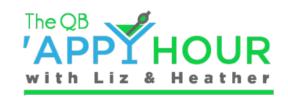

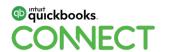

## Rate this Session on the QuickBooks Connect Mobile App

Provide feedback to help us design content for future events

#### Select **Sessions**

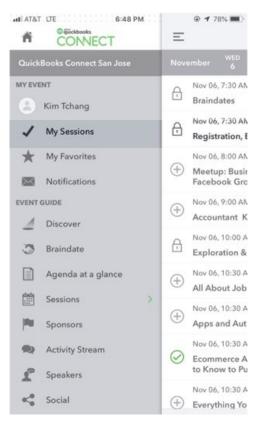

#### 2. Select **Session Title**

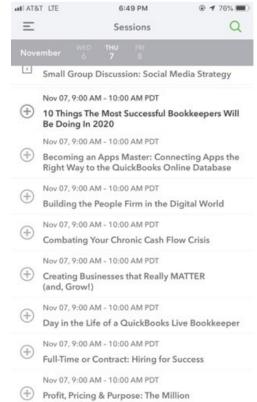

#### 3. Select **Survey**

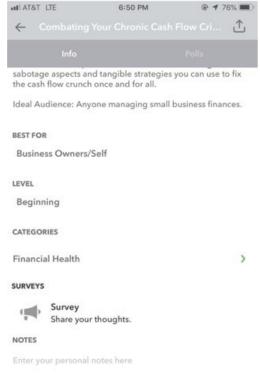

#### 4. Add Ratings

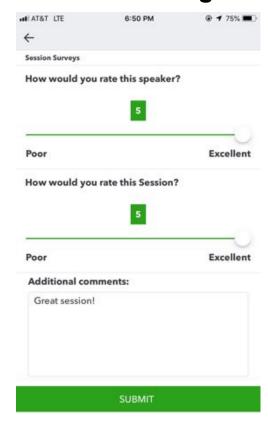

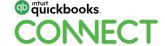

#QBConnect 86

## **Material Download**

- 1. Find the session on the agenda
- 2. Select + for more information
- 3. Download PDF of slides and/or supplemental material

https://quickbooksconnect.com/agenda/

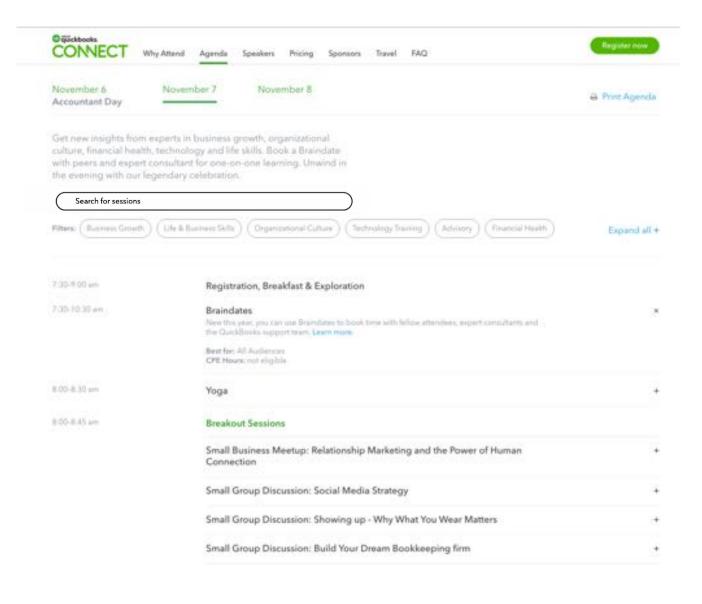

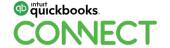

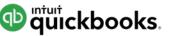

op intuit quickbooks.

CONECT

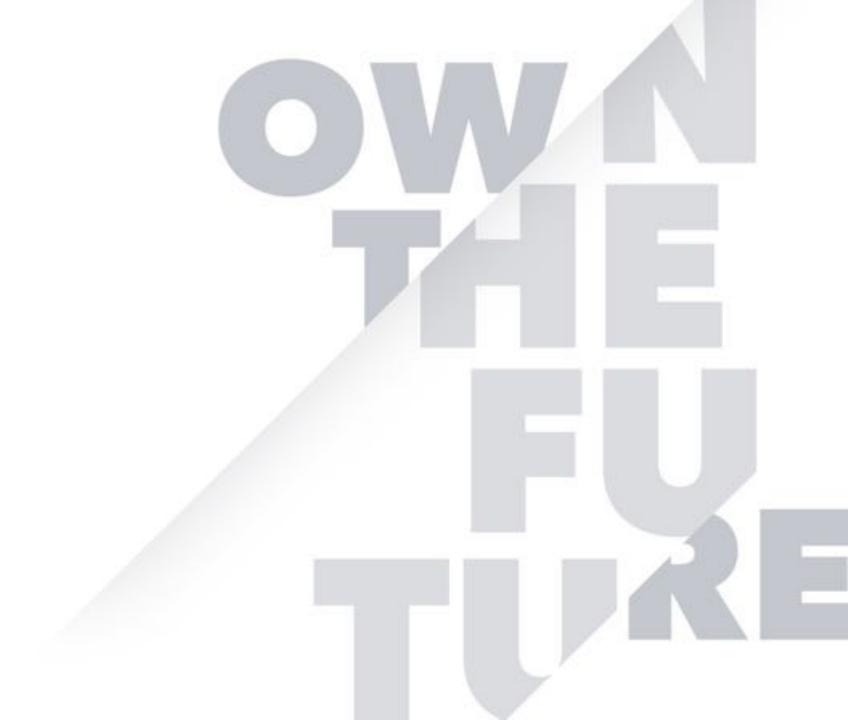